## 2.8 Firmware Update with USB Drive

## Important:

- 1. This document is applicable to NovoTouch BK2/TK2 series, including model: BKxx2i series and TKxx2i series.
- Each BK2/TK2 model has its own upgrade package. Please make sure you download the correct package for your model. Using a wrong package could make your NovoTouch unable to boot up.

## Step-by-step instructions:

■ The upgrade package comes as a zip file, name as "NT-B1001\_xxxx\_Firmware\_update.zip". When you receive it, you need to unzip it first and then copy all of the file onto the root directory of a USB disk. You should see the following file/folder structure on the USB disk.

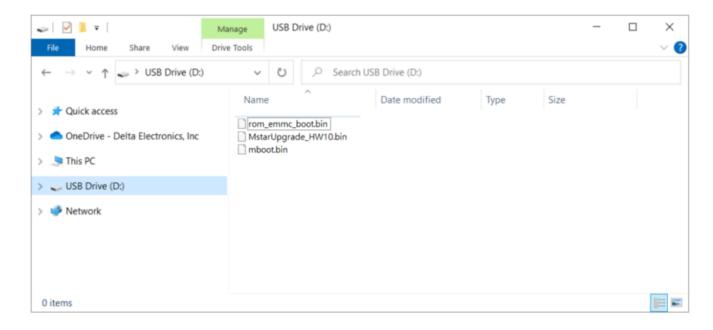

- Power down NovoTouch panel.
- Insert the USB disk into the USB2.0 port at the side

panel of NovoTouch panel.

- Press-and-hold button POWER until the LED flashes red and blue quickly, indicating the upgrade process is started. Please do NOT remove the USB disk during this process.
- A progress bar is shown to display the completion percentage. Once it gets to 100%, the NovoTouch will restart automatically. During this first-time bootup, it will take a bit longer to perform some additional post-processing.
- Once it fully boots into Android home screen, the firmware upgrade is completed. Now you can unplug the USB disk.